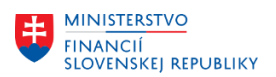

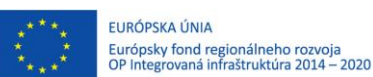

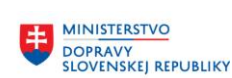

**MINISTERSTVO** INVESTÍCIÍ, REGIONÁLNEHO ROZVOJA<br>A INFORMATIZÁCIE<br>SLOVENSKEJ REPUBLIKY

## **METODICKÉ USMERNENIE TÝKAJÚCE SA MODULU M14 ZÁKLADNÁ FINANČNÁ KONTROLA – WORKFLOW ČÍSLO 2/2024**

### **Metodické usmernenie k nastaveniu konfigurácie základnej finančnej kontroly**

*Toto metodické usmernenie slúži na oboznámenie používateľa Centrálneho ekonomického systému (ďalej aj ako "CES") s možnosťami nastavenia konfigurácie výkonu základnej finančnej kontroly (ďalej aj ako "ZFK") v CESe. Usmernenie tiež slúži ako doplnenie "Usmernenia k zberu údajov pre potreby správneho nastavenia základnej finančnej kontroly (ZFK) organizáciám v CES", ktoré bolo jednotlivým organizáciám zaslané za účelom nakonfigurovania výkonu ZFK v CESe. Primárne je teda toto metodické usmernenie určené pre osoby, ktoré sú zodpovedné za nastavenie výkonu ZFK na organizácií. Usmernenie je aktualizované na verziu CESu účinnú od 29.01.2024. Súčasťou tohto usmernenia sú nasledovné prílohy:*

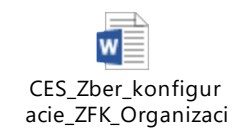

(ďalej aj ako "Usmernenie k zberu údajov")

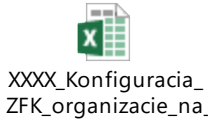

(ďalej aj ako "Konfigurácia na vyplnenie")

#### **1. Konfigurácia oblastí**

#### **1.1 Úvod do oblastí**

Oblasťou pri výkone ZFK v CESe rozumieme vymedzenie oblasti, ku ktorej zamestnanec vykonáva ZFK v zmysle ustanovenia § 7 ods. 2 zákona č. 357/2015 Z. z. o finančnej kontrole a audite a o zmene a doplnení niektorých zákonov v znení neskorších predpisov (*Základnú finančnú kontrolu vykonáva štatutárny orgán orgánu verejnej správy alebo ním určený vedúci zamestnanec orgánu verejnej správy a zamestnanec zodpovedný za rozpočet, verejné obstarávanie, správu majetku alebo za iné odborné činnosti podľa povahy finančnej operácie alebo jej časti podľa rozhodnutia štatutárneho orgánu verejnej správy.*). V CESe sa aplikujú nasledovné oblasti:

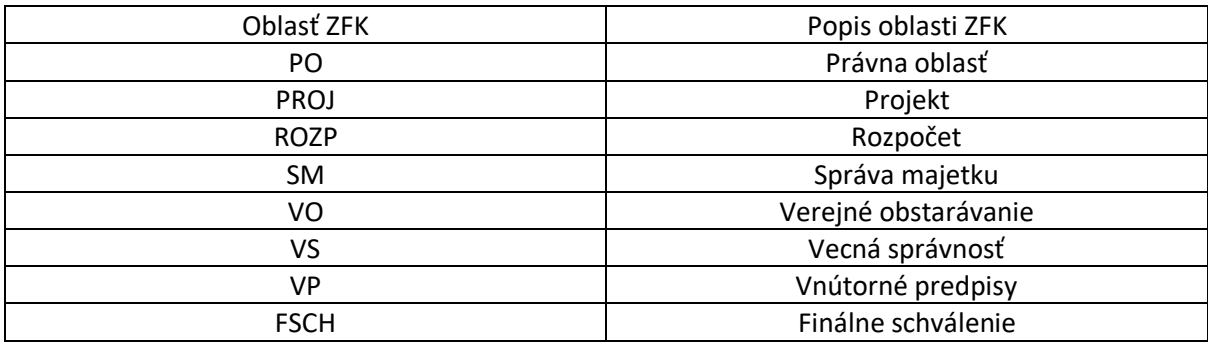

Pri zakladaní ZFK vyberá zakladateľ ZFK ku ktorým oblastiam je potrebné, aby zamestnanci vykonali ZFK v závislosti od charakteru konkrétnej finančnej operácie a vnútorných predpisov organizácie. Napr. ak sa zmluva týka nákupu majetku, môže organizácia požadovať, aby sa ZFK vykonala aj v oblasti Správa majetku (SM). Táto oblasť, sa ale nepoužije napr. pri návrhu zmluvy, ktorou sa nekupuje majetok. Vtedy zakladateľ ZFK oblasť Správy majetku (SM) vymaže/nepridá. Skutočnosť, ku ktorým oblastiam je ZFK potrebné vykonať, závisí od nastavenia konfigurácie oblasti ZFK. Vo všeobecnosti platí tzv. "globálna konfigurácia", ale používatelia CESu si môžu vytvoriť vlastnú konfigurácia oblastí ZFK nazývanú "konfigurácia oblastí organizácie".

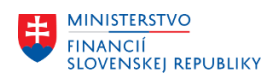

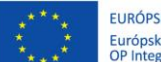

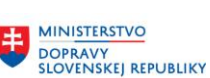

## **1.2 Globálna konfigurácia oblastí**

Globálne nastavenie konfigurácie oblastí nájdete v tabuľke nachádzajúcej sa na stranách 8 - 12 Usmernenia k zberu údajov, ktoré nájdete vložené na prvej strane tohto metodického usmernenia. Nastavenie uvedené v tejto tabuľke vysvetlíme na nastavení typu predmetu ZFK NAVRH\_NZ (návrh zmlúv). Pri tomto type predmetu ZFK sa aplikuje nasledovné globálne nastavenie:

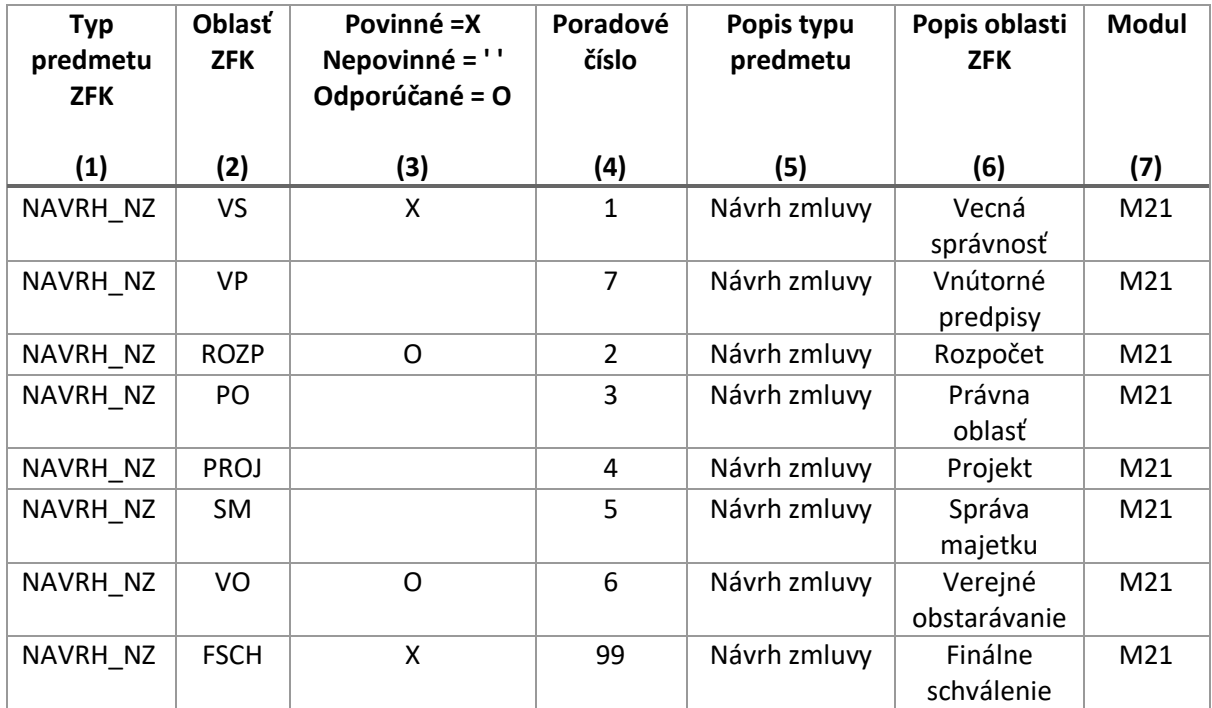

*Obrázok 1 – globálne nastavenie oblastí pre návrh zmluvy*

# **a) Typ predmetu ZFK (1), Popis typu predmetu (5) a Modul (7)**

Stĺpce Typ predmetu ZFK (1) a Popis typu predmetu (5) určujú akého typu predmetu ZFK sa nastavenie týka a stĺpec Modul (7) určuje v akom module sa typ predmetu ZFK vytvára. V tomto momente sa ZFK elektronicky vykonáva v nasledovných typoch predmetu ZFK (uvedené tiež na strane 7 Usmernenia k zberu údajov):

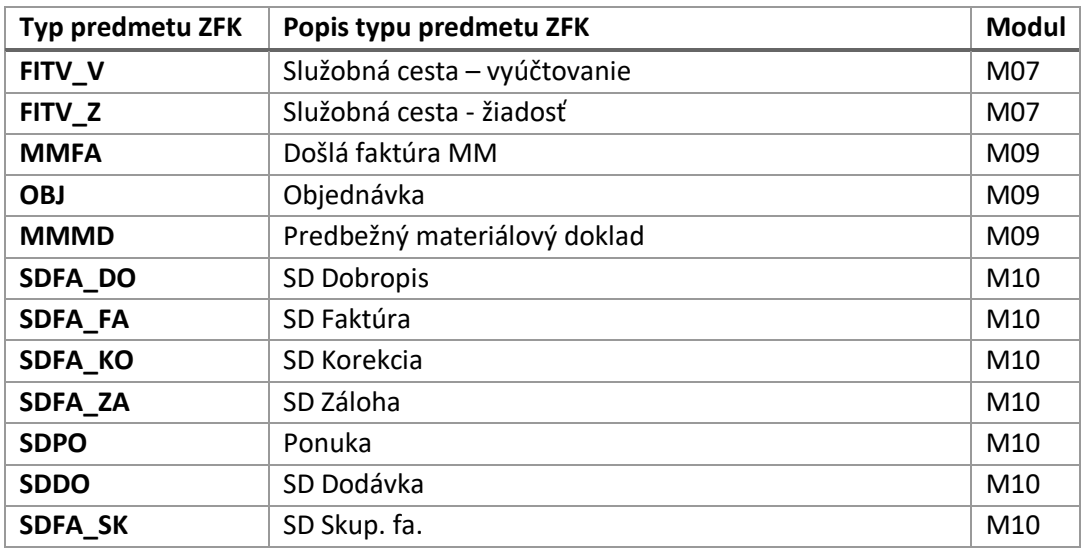

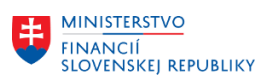

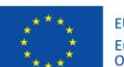

EURÓPSKA ÚNIA Európsky fond regionálneho rozvoja<br>OP Integrovaná infraštruktúra 2014 – 2020

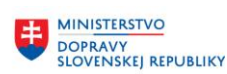

**MINISTERSTVO** INVESTÍCIÍ, REGIONÁLNEHO ROZVOJA<br>A INFORMATIZÁCIE<br>SLOVENSKEJ REPUBLIKY

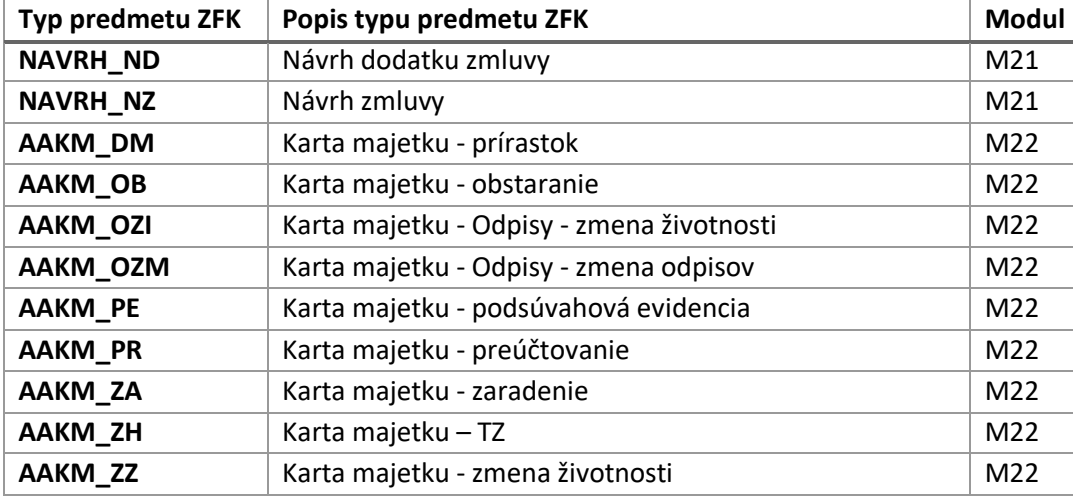

# **b) Oblasť ZFK (2) a Popis oblasti ZFK (6)**

Stĺpce Oblasť ZFK (2) a Popis oblasti ZFK (6) určujú akej oblasti sa nastavenie týka. Zoznam oblastí aplikovaných pri výkone elektronickej ZFK v CESe je uvedený na strane 1 tohto metodického usmernenia.

# **c) Povinné =X, Nepovinné = ' ', Odporúčané = O (3)**

Stĺpec Povinné =X, Nepovinné = ' ', Odporúčané = O (3) určuje či je oblasť ZFK pri výkone elektronickej ZFK v CESe (1) povinná alebo (2) odporúčaná alebo (3) nepovinná.

1. Ak je oblasť povinná (X)CES ju zakladateľovi ZFK pri zakladaní ZFK automaticky natiahne a ZFK bez tejto oblasti nie je možné vykonať.

## 2. Ak je oblasť odporúčaná (O):

- a. CES ju zakladateľovi ZFK pri zakladaní ZFK automaticky natiahne. Zakladateľ ZFK ju ale môže odstrániť, ak nie je pri konkrétnej ZFK potrebná (napr. ak sa zmluva nezakladá na základe verejného obstarávania, nie je potrebný výkon ZFK za oblasť VO (Verejné obstarávanie) a zakladateľ ZFK ju vymaže).
- b. Odporúčanú oblasť zakladateľ ZFK vymaže cez tlačidlo zakrúžkované nižšie.

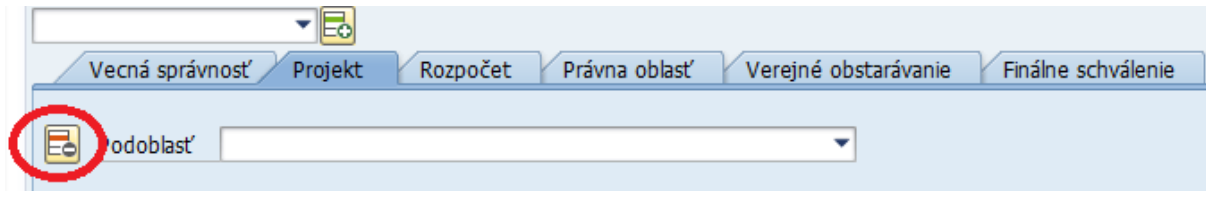

*Obrázok 2 – Výmaz dobrovoľnej oblasti ZFK*

- 3. Nepovinná (' ' = prázdne políčko):
	- a. CES ju zakladateľovi ZFK pri zakladaní ZFK automaticky nenatiahne. Zakladateľ ZFK ju, ale môže manuálne pridať do ZFK, ak je v konkrétnom prípade potrebná (napr. ak je potrebné overiť, či je výdavok, ktorý má byť vynaložený na základe zmluvy, v súlade s podmienkami projektu, zakladateľ ZFK pridá oblasť Projekt (PROJ).
	- b. Nepovinnú oblasť zakladateľ ZFK pridáva cez zakrúžkované tlačidlá.

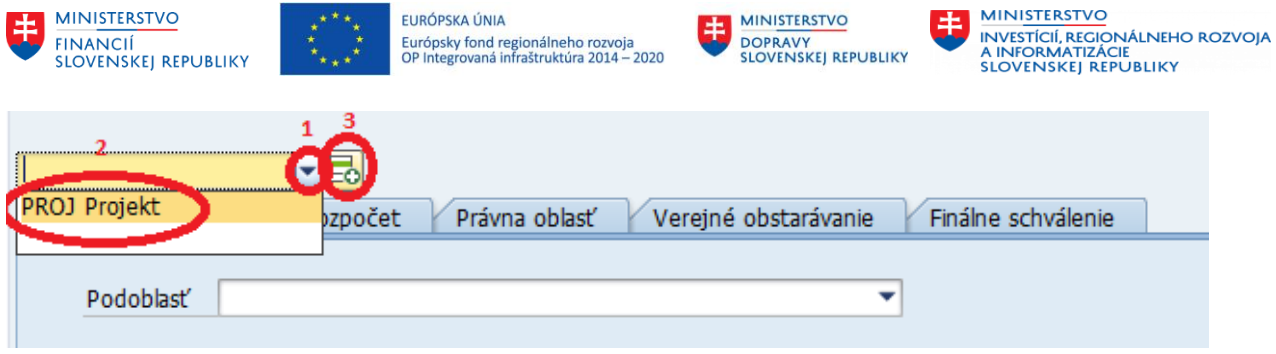

*Obrázok 3 – Pridanie nepovinnej oblasti ZFK*

# **d) Poradové číslo (4)**

Stĺpec poradové číslo (4) určuje v akom poradí sa oblasti zoradia pri zakladaní/výkone/zobrazení ZFK – ide iba o vizuálne nastavenie.

# **1.3 Konfigurácia oblastí organizácie**

Organizácie zapojené v CESe si môžu upraviť nastavenie konfigurácie oblastí ZFK odlišne od hore uvedeného globálneho nastavenia. Týmto sa zabezpečuje potrebná flexibilita nastavenia systému, aby boli vzaté do úvahy špecifickosti jednotlivých organizácií a ich vnútorných predpisov.

*Príklad 1:* 

*Podľa vnútorných predpisov organizácie sa k ZFK týkajúcej sa hociktorej zmluvy musí vyjadriť právne oddelenie z dôvodu kontroly dodržania ustanovení všeobecne záväzných právnych predpisov. Podľa globálnej konfigurácie oblastí ZFK sa, ale pri tvorbe návrhu zmluvy (typ predmetu ZFK – NAVRH\_NZ) oblasť "Právna oblasť" (PO), aplikuje len ako nepovinná (políčko pre Právnu oblasť (PO) v 3 stĺpci obrázku 1 je prázdne). Teda toto by spôsobilo, že pri každej ZFK týkajúcej sa návrhu zmluvy by musel zakladateľ ZFK manuálne pridávať Právnu oblasť (PO), podobne ako možno vidieť na obrázku 3. Za účelom zefektívnenia procesu je možné si nastaviť konfiguráciu ZFK tým spôsobom, aby sa pri každej ZFK k návrhu zmluvy automaticky natiahlo aj vykonanie ZFK za právnu oblasť.*

Nastavenie vlastnej konfigurácie oblastí ZFK organizácie sa vykonáva prostredníctvom Excel tabuľky Konfigurácia na vyplnenie (nachádzajúcej sa na strane 1. tohto metodického usmernenia) v hárku "Oblasti organizácie". V tejto tabuľke používateľ vypĺňa prvých 5 políčok (posledné 3 sa doplnia automaticky):

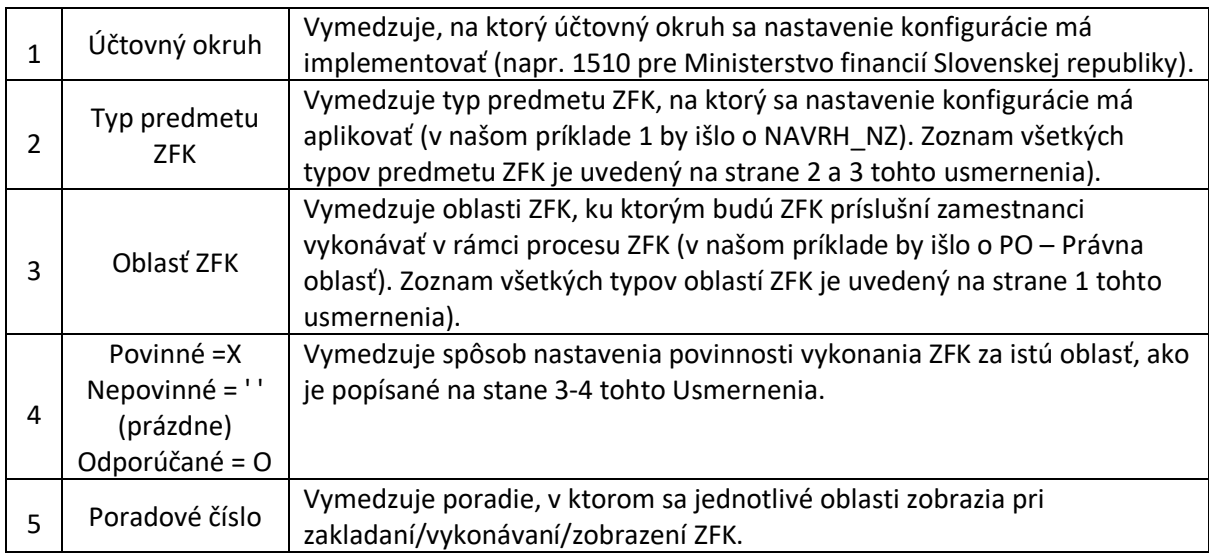

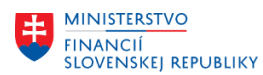

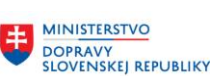

**MINISTERSTVO** INVESTÍCIÍ, REGIONÁLNEHO ROZVOJA<br>A INFORMATIZÁCIE *A INFORMATIZACIE*<br>SLOVENSKEJ REPUBLIKY

Pri našom príklade 1 by sme tabuľku vyplnili nasledovným spôsobom:

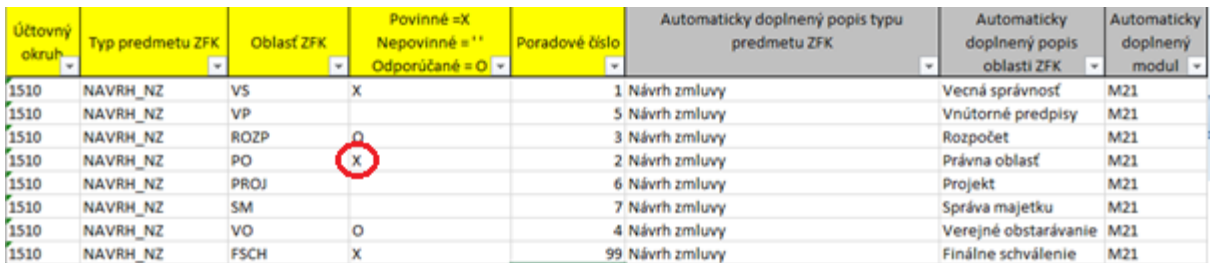

*Obrázok č. 4 – Vzorové vyplnenie nastavenia konfigurácie oblastí organizácie*

Z takéhoto nastavenia konfigurácie oblastí organizácie vyplýva:

- (1) Povinné vykonanie ZFK za oblasti:
	- a. Vecná správnosť (VS),
		- b. Právna oblasť (PO),
		- c. Finálne schválenie (FSCH).
- (2) Dobrovoľné vykonanie ZFK za oblasti (tieto oblasti budú automaticky zakladateľovi ZFK natiahnuté, ale bude ich môcť vymazať):
	- a. Rozpočet (ROZP),
	- b. Verejné obstarávanie (VO).
- (3) Vykonanie ZFK za oblasti (tieto oblasti bude môcť zakladateľ ZFK manuálne pridať do procesu ZFK):
	- a. Vnútorné predpisy (VP),
	- b. Projekt (PROJ),
	- c. Správa majetku (SM).

#### *Poznámka:*

*Pri nastavení konfigurácie organizácie, prosím, berte do úvahy, že pri výkone ZFK ku služobným cestám (FITV\_Z a FITV\_V) je možné (a povinné) využiť len oblasť Rozpočet (ROZP) a oblasť Finálne schválenie (FSCH) – teda tak, ako to je v globálnej konfigurácií oblastí.*

#### **2. Definícia podoblastí**

#### **2.1 Úvod do podoblastí**

Podoblasťou pri výkone ZFK v CESe rozumieme užšie vymedzenie osoby/okruhu osôb, ktorá/é má/jú ZFK vykonať. Vo väčšine prípadov bude podoblasťou jeden z prvkov organizačnej štruktúry organizácie (napr. oddelenie), ale môžu ním tiež byť napr. konkrétni zamestnanci alebo inak vymedzený okruh osôb.

Vo všeobecnosti platí globálna definícia podoblastí, kedy pre každú kombináciu typu predmetu ZFK (napr. návrh zmluvy) a oblasti (napr. Rozpočet – ROZP) je vytvorená jedna globálna podoblasť Všetky (ALL). Pri menších organizáciách často vytvorenie iných podoblastí nebude potrebné – ZFK napr. vždy vykonáva konkrétna osoba/malý počet osôb, ktorý si nevyžaduje vytvorenie podoblasti. Čím je ale organizácia väčšia, tým sa zvyšuje pravdepodobnosť potreby vytvorenia si vlastných podoblastí pre efektívny výkon ZFK v CESe.

#### **2.2 Nastavenie podoblastí organizácie**

Nastavenie (definícia) podoblastí sa vykonáva prostredníctvom Excel tabuľky Konfigurácia na vyplnenie v hárku "Podoblasti organizácie". V tejto tabuľke používateľ vypĺňa všetkých 7 políčok:

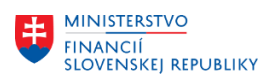

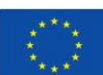

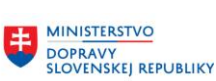

**MINISTERSTVO** INVESTÍCIÍ, REGIONÁLNEHO ROZVOJA<br>A INFORMATIZÁCIE<br>SLOVENSKEJ REPUBLIKY

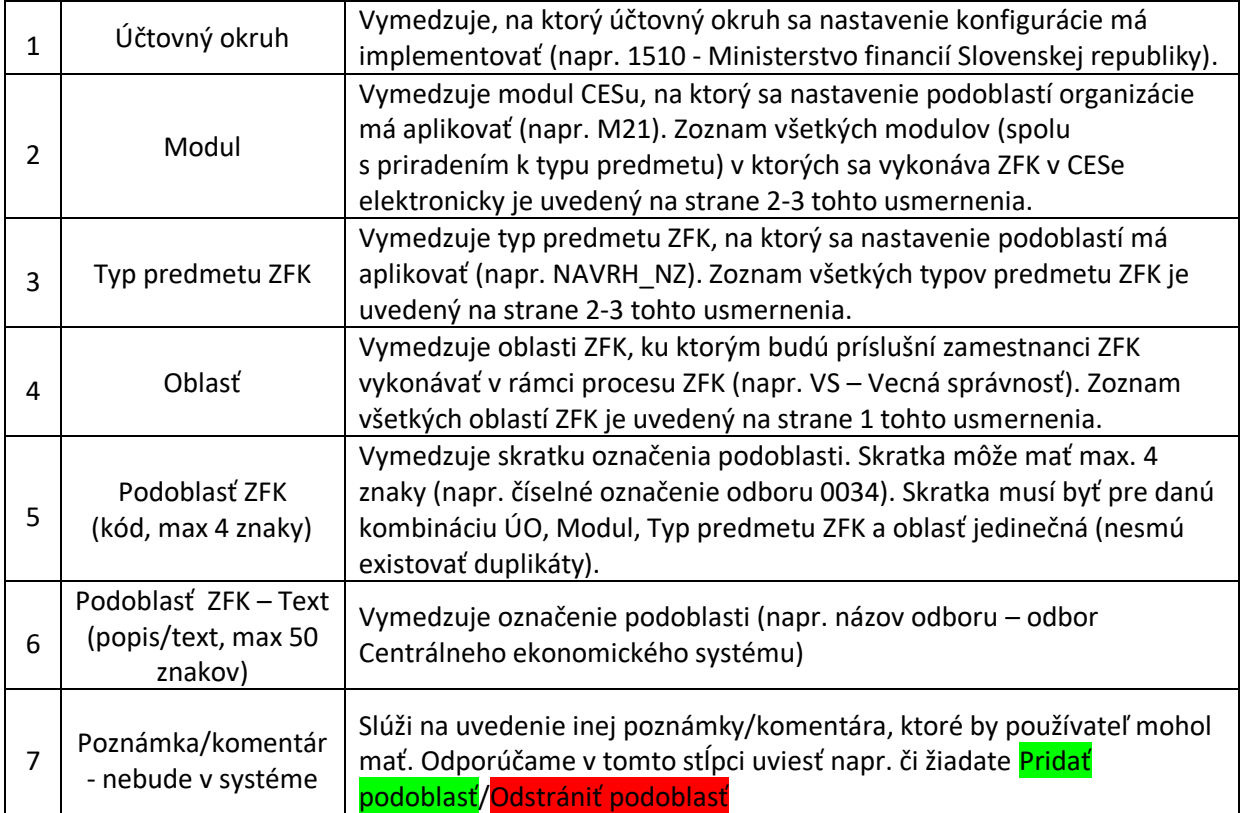

Ďalej si uvedieme pár prípadov ako môžu podoblasti fungovať v praxi spolu so zobrazením ako by sa tieto podoblasti nastavili v Konfigurácii na vyplnenie.

# *Príklad 2:*

Na organizácii (ministerstve) pôsobia 3 oddelenia oprávnené vytvárať návrhy zmlúv, ide o (1) právne oddelenie, (2) ekonomické oddelenie a (3) oddelenie informačných technológií. Organizácia využíva globálnu konfiguráciu oblastí ZFK, teda za organizáciu sa povinne vykonáva ZFK len pre oblasti Vecná správnosť (VS) a Finálne schválenie (FSCH) (na účely tohto príkladu budeme prezumovať, že za ostatné oblasti sa ZFK vykonávať nebude, či už ide o oblasti kategorizované ako dobrovoľné alebo nepovinné). Na každom z týchto oddelení figuruje 1 zamestnanec ako vecný gestor zmluvy. Výkon ZFK k návrhom zmlúv sa na organizácii vykonáva tým spôsobom, že najskôr ZFK vykoná vecný gestor zmluvy z príslušného oddelenia (za oblasť Vecná správnosť - VS), následne vedúci tohto oddelenia (za oblasť Vecná správnosť - VS) a potom generálny tajomník služobného úradu (za oblasť Finálne schválenie - FSCH).

Zamestnanec na právnom oddelení pripravil návrh zmluvy a chce na ňom vykonať ZFK.

**Ak by si organizácia neurčila žiadnu podoblasť**, bude proces nasledovný (príklad predpokladá existenciu 3 kompetencií ZFK\_ZAM, ZFK\_VED (nepovinnej) a ZFK\_SCH s "ALL" podoblasťou):

- (1) Na úrovni zakladateľa ZFK:
	- a. Postup:
		- i. Zakladateľovi ZFK systém automaticky natiahne oblasť Vecná správnosť so všetkými 3 vecnými gestormi z každého oddelenia (stupeň zodpovedného zamestnanca), so všetkými 3 vedúcimi oddelení (stupeň vedúceho zamestnanca) a oblasť Finálne schválenie s generálnym tajomníkom služobného úradu.

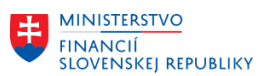

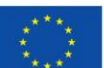

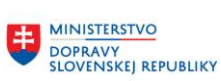

**MINISTERSTVO** INVESTÍCIÍ, REGIONÁLNEHO ROZVOJA<br>A INFORMATIZÁCIE<br>SLOVENSKEJ REPUBLIKY

- ii. Zakladateľ ZFK založí ZFK.
- (2) Na stupni zodpovedného zamestnanca (ZFK\_ZAM):
	- Postup:
		- i. Nakoľko na organizácii nie je nastavená žiadna podoblasť, ktorá by určovala, ktoré oddelenie má nad konkrétnou zmluvou vykonať ZFK, všetci 3 vykonávatelia dostanú do svojho inboxu v CESe správu ohľadom toho, že majú vykonať ZFK - správa, ale skutočne patrí len zamestnancovi z právneho oddelenia.
		- ii. Zamestnanec z právneho oddelenia si zoberie túto ZFK na spracovanie (zarezervuje), čím správa zmizne ostatným zamestnancom z inboxu v CESe.
		- iii. Zamestnanec z právneho oddelenia vykoná ZFK a pre účel tohto príkladu budeme prezumovať, že ZFK ukončí s pozitívnym výsledkom.
		- iv. Proces sa posunie k vykonaniu ZFK zamestnancom na stupni vedúceho zamestnanca.
	- b. Problémy/chyby:
		- i. Tento proces je neefektívny, nakoľko každý zo zamestnancov si bude musieť ZFK otvoriť a posúdiť, či má ZFK vykonať alebo či ide iba o omyl (resp. nedokonale nastavený systém).
		- ii. Môže viesť k omylom, ak by si ZFK zobral na vykonanie nepríslušný zamestnanec – napr. zamestnanec z ekonomického oddelenia by si zobral ZFK k vykonaniu, aj keď ZFK mal vykonať zamestnanec z právneho oddelenia.
- (3) Na stupni vedúceho zamestnanca (ZFK\_VED):
	- c. Postup:
		- i. Nakoľko na organizácii nie je nastavená žiadna podoblasť, ktorá by určovala, ktoré oddelenie má nad konkrétnou zmluvou vykonať ZFK, všetci 3 vykonávatelia dostanú do svojho inboxu v CESe správu ohľadom toho, že majú vykonať ZFK- správa, ale skutočne patrí len vedúcemu právneho oddelenia.
		- ii. Vedúci právneho oddelenia si zoberie túto ZFK na spracovanie, čím správa zmizne vedúcim ostatných oddelení z inboxu v CESe.
		- iii. Zamestnanec z právneho oddelenia vykoná ZFK a pre účel tohto príkladu budeme prezumovať, že ZFK ukončí s pozitívnym výsledkom.
		- iv. ZFK sa posunie k vykonaniu generálnemu tajomníkovi služobného úradu pre účel finálneho schválenia.
	- Problémy/chyby:
		- i. Je neefektívne, nakoľko každý z vedúcich si bude musieť ZFK otvoriť a posúdiť, či má ZFK vykonať alebo či ide iba o omyl (resp. nedokonale nastavený systém).
		- ii. Môže viesť k omylom, ak by si ZFK zobral na vykonanie nepríslušný vedúci napr. vedúci ekonomického oddelenia by si zobral ZFK k vykonaniu, aj keď ju mal vykonať vedúci právneho oddelenia.
- (4) Na stupni finálneho schvaľovateľa (ZFK\_SCH):
	- Postup:
		- a. Generálny tajomník služobného úradu dostane do svojho inboxu v CESe správu ohľadom výkonu ZFK za oblasť Finálneho schválenia (FSCH).
		- b. Generálny tajomník služobného úradu vykoná ZFK a pre účel tohto príkladu budeme prezumovať, že ZFK ukončí s pozitívnym výsledkom. Týmto sa výkon ZFK ukončuje.

Aby sa predišlo vyššie uvedeným chybným/neefektívnym postupom je možné, aby si organizácia nastavila vlastné podoblasti. V tomto príklade by si organizácia vytvorila 3 podoblasti, ktoré by zodpovedali 3 relevantným oddeleniam (právne oddelenie, ekonomické oddelenie a oddelenie

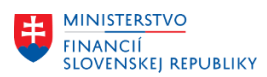

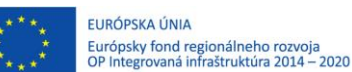

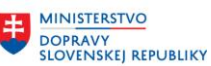

**MINISTERSTVO** INVESTÍCIÍ, REGIONÁLNEHO ROZVOJA<br>A INFORMATIZÁCIE *A INFORMATIZACIE*<br>SLOVENSKEJ REPUBLIKY

informačných technológií). Následne by organizácia vytvorila vhodné kompetencie k vykonaniu ZFK k návrhu zmlúv za oblasť vecná správnosť, každú z nich zodpovedajúcu jednému z oddelení (dokopy pôjde o 7 kompetencií – 3 pre ZFK\_ZAM, 3 pre ZFK\_VED a 1 pre ZFK\_SCH).

## **Ak bude mať organizácia takto nastavené podoblasti**, bude proces nasledovný:

- (1) Na úrovni zakladateľa ZFK:
	- a. Postup:
		- i. Zakladateľovi ZFK systém automaticky natiahne oblasť Vecná správnosť a oblasť Finálne schválenie.
		- ii. Zakladateľ ZFK bude musieť vybrať jednu z 3 podoblastí na založenie ZFK pre oblasť Vecná správnosť – v tomto prípade vyberie podoblasť zodpovedajúcu právnemu oddeleniu.
		- iii. Zakladateľ ZFK založí ZFK.
- (2) Na stupni zodpovedného zamestnanca (ZFK\_ZAM):
	- Postup:
		- a. Vykonávateľ na stupni zodpovedného zamestnanca z právneho oddelenia dostanú do svojho inboxu v CESe správu ohľadom výkonu ZFK.
		- b. Vykonávateľ z právneho oddelenia vykoná ZFK a pre účel tohto príkladu budeme prezumovať, že ZFK ukončí s pozitívnym výsledkom.
		- c. ZFK sa posunie k vykonaniu vedúcemu právneho oddelenia.
- (3) Na stupni vedúceho zamestnanca (ZFK\_VED):
	- Postup:
		- a. Vedúci právneho oddelenia dostanú do svojho inboxu v CESe správu ohľadom výkonu ZFK.
		- b. Vedúci právneho oddelenia vykoná ZFK a pre účel tohto príkladu budeme prezumovať, že ZFK ukončí s pozitívnym výsledkom.
		- c. ZFK sa posunie k vykonaniu generálnemu tajomníkov služobného úradu pre účel finálneho schválenia.
- (4) Na stupni finálneho schvaľovateľa (ZFK\_SCH):
	- Postup:
		- a. Generálny tajomník služobného úradu dostanú do svojho inboxu v CESe správu ohľadom výkonu ZFK za oblasť Finálneho schválenia (FSCH).
		- b. Generálny tajomník služobného úradu vykoná ZFK a pre účel tohto príkladu budeme prezumovať, že ZFK ukončí s pozitívnym výsledkom. Týmto sa výkon ZFK ukončuje.

Teda ako môžeme vidieť na tomto príklade, správnym nastavením podoblasti organizácia zabezpečí, aby úloha na vykonanie ZFK neprichádzala vecne nepríslušným osobám. Podoblasti uvedené v tomto príklade by ste nastavili nasledovným spôsobom:

| Účtovný<br>okruh. | <b>Modul</b> | Typ predmetu<br><b>ZFK</b> | Oblasť ZFK  | Podoblasť ZFK<br>(kód. max. 4 znak <u>u)  </u> | Podoblasť ZFK - Text<br>(popis/text, max 50 znakov) | Poznámka/komentár - nebude v<br>systéme |
|-------------------|--------------|----------------------------|-------------|------------------------------------------------|-----------------------------------------------------|-----------------------------------------|
| 1510              | M21          | <b>NAVRH NZ</b>            | <b>VS</b>   | PO                                             | Právne oddelenie                                    | Pridat podoblasť                        |
| 1510              | M21          | <b>NAVRH NZ</b>            | <b>VS</b>   | EO                                             | Ekonomické oddelenie                                | Pridat podoblasť                        |
| 1510              | M21          | <b>NAVRH NZ</b>            | <b>VS</b>   | OIT                                            | Oddelenie informačných technológií                  | Pridat podoblast                        |
| 1510              | M21          | <b>NAVRH NZ</b>            | <b>FSCH</b> | <b>GTSU</b>                                    | Generálny tajomník služobného úradu<br>.            | Pridat podoblasť                        |

*Obrázok č. 5 – Vyplnenie nastavenia konfigurácie pre príklad*

V Bratislave, dňa 26.01.2024